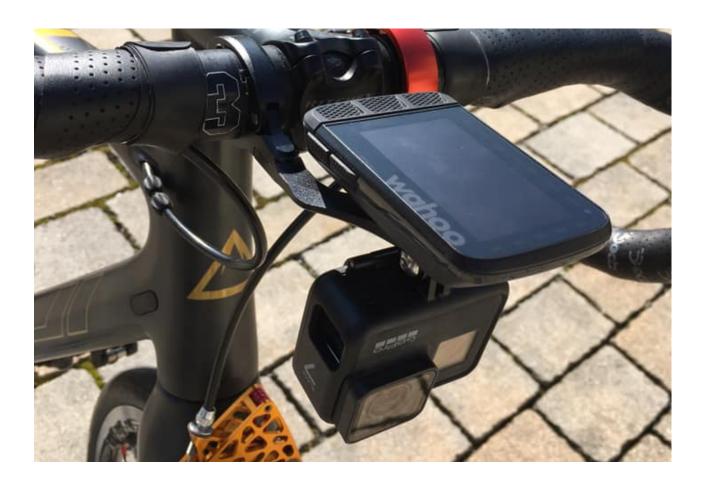

### **Ridewithoutstomach Video Creator Tutorial**

I made 2 sets of Tutorials:

The first set is for beginners and shows an easy way to create Routes with some SW.

The second one is the way I'd recommend: we use gpx\_xml

In this tutorial I show you my method to create Rouvy Routes. You should know there are hundred of other ways to do it, just like the way to Rome.

First thing you should know: record your GPS in 1s steps. Garmin devices allow to record in intelligent mode or in 1s mode – Choose 1s.

In the Picture above, you can see my setup. Please mount the camera in a way that we can't see your hands, bar or shifters.

Please don't ride like a monkey and don't stand up even if the hill is steep. The video will get too wonky.

You'll need to start the GPS before you start the Camera and then stop the GPS after you stop the camera.

You should know the actual Rouvy Route Creator Software is not a very great tool to create well synced and smoothed routes and I am very happy that Werner Hardt (hans-werner) developed the gpx tool "gpx\_xml"

#### Here are my 2 Tutorial Sets I created:

(You can always find all the download links for the tools you need in the description under the Youtube-Video)

-----

Beginners:

#### The VTE Tutorials:

Merge Videos in Virb and sync with the GPS, Eliminate Virb-Faults: https://youtu.be/aeOjrnba VU

How to load video and GPS in Rouvy Route Editor (VTE), check sync, add a split, save and upload:

https://youtu.be/ogCXsjmN90U

How to re-sync after e.g. "Red-Light-Stops" and edit gradient:

https://youtu.be/1FT7mcmwy3I

How to edit gradient:

https://youtu.be/HzgvfTsicvQ

-----

For Experts:

## The gpx tutorial (recommended):

Please read the documentation of gpx\_xml. carefully, you can find a lot of information there. Werner now added some tutorials too and you can find them in the DL-Section of gpx\_xml.

The Full Tutorial (recommended)

https://youtu.be/AcgkBYth-vs

**The Non-1s-Tutorial** (perfect to learn how to sync even if you don't have a 1s GPS) <a href="https://youtu.be/OQHZudxAsPk">https://youtu.be/OQHZudxAsPk</a>

And some Parts:

Part I: (Garmin Virb)

https://youtu.be/vOUudS4n1jw

Part II (time errors – syncing) https://youtu.be/W89Pfn9NICk Part III (create routes bigger 100km) <a href="https://youtu.be/y9uegWiUV4s">https://youtu.be/y9uegWiUV4s</a>

Part IV (how to VTE) <a href="https://youtu.be/OEX12mvOrY4">https://youtu.be/OEX12mvOrY4</a>

# The Software you'll need:

You need Garmin Virb for this Tutorial <a href="https://www8.garmin.com/support/agree...">https://www8.garmin.com/support/agree...</a>

gpx\_xml: (please always download the last one . It's still a work in progress)

https://my.hidrive.com/share/n3.wdie1wk

Password: rouvyhardt

If you need help, feel free to ping me. Ryd